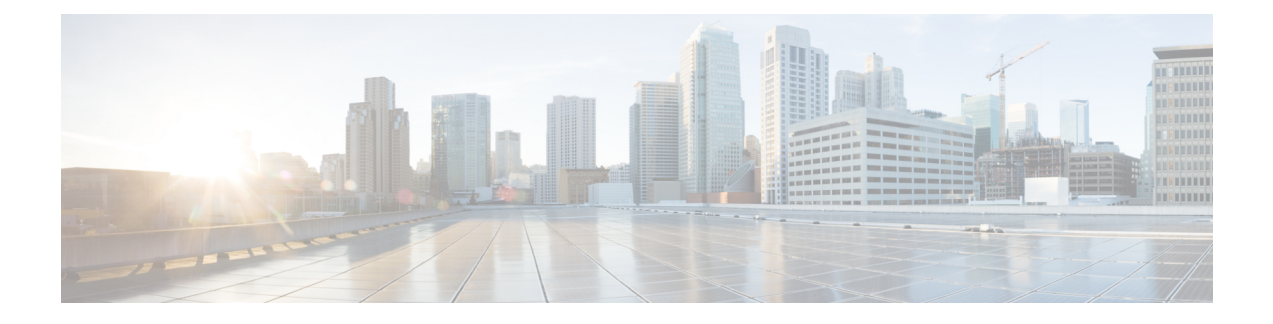

# **Cisco Business Dashboard** 概述

本章包含以下各节:

- 关于 Cisco Business [Dashboard](#page-0-0), 第1页
- 受众, 第2页
- [相关文档](#page-1-1), 第2页
- 术语, 第3页
- Cisco Business Dashboard [的系统要求](#page-3-0), 第4页

### <span id="page-0-0"></span>关于 **Cisco Business Dashboard**

Cisco Business Dashboard 为您监控和管理 Cisco Business 网络中的设备提供了有用的工具。它能自动 发现您的网络,便于您配置和监控所有受支持设备(例如交换机、路由器和无线接入点)。另外, 当有可用的固件更新,以及设备保修期或支持合同过期时,它会向您发出通知。

Cisco Business Dashboard 是一款分布式应用,由两个单独的组件(应用)组成,具体如下:

#### **Dashboard**

Cisco Business Dashboard(也称为 *Dashboard*)安装在网络中的一个便利的位置。在 Dashboard 的用 户界面上,可以获得网络中所有站点状态的概要视图,也可以集中关注单个站点或设备以查看特定 于该站点或设备的信息。

### **Probe**

CiscoBusiness DashboardProbe(也称为*Probe*)安装在网络中的各个站点,并与Dashboard相关联。 Probe 执行网络发现并代表 Dashboard 直接与各受管设备通信。

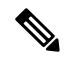

注释

某些网络设备支持直接与Dashboard关联并在不存在Probe的情况下进行管理。当以这种方式直接管 理网络设备时,所有管理功能均可用于设备,但网络发现过程可能不像存在 Probe 的情况下全面。

# <span id="page-1-0"></span>受众

本指南主要面向负责 Cisco Business Dashboard 软件安装和管理的网络管理员。

# <span id="page-1-1"></span>相关文档

Cisco Business Dashboard 文档由许多单独的指南组成,其中包括:

### 安装指南

下表列出了可部署在不同平台上的Dashboard软件的所有安装指南。有关详细信息,请参阅"位置" 列中提供的路径:

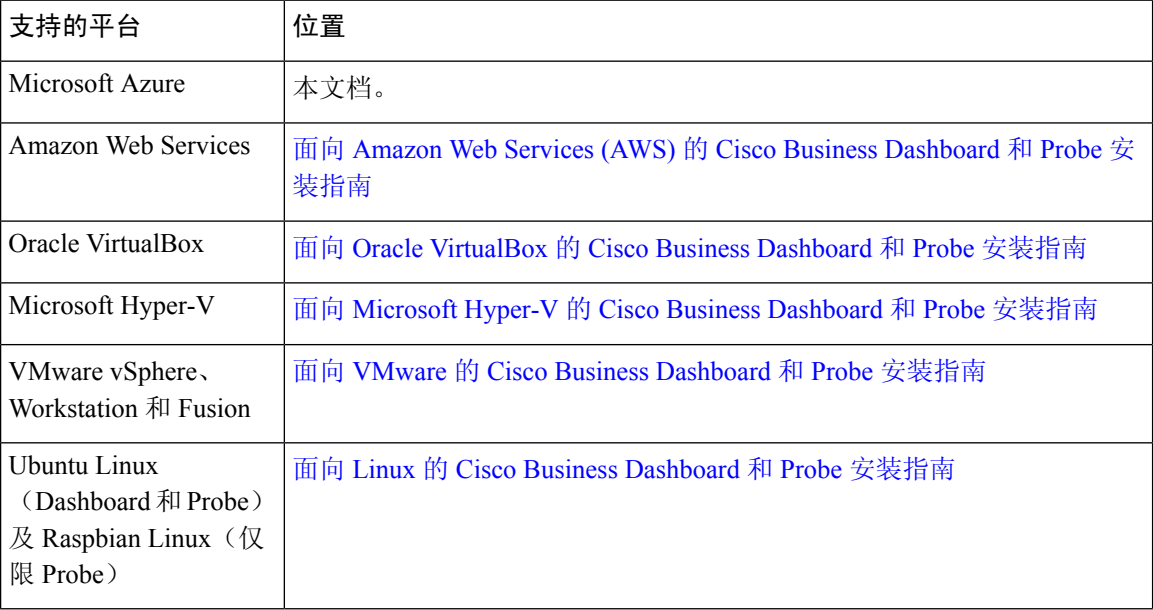

快速入门指南 – 此指南详细介绍如何使用最常用的选项对 Cisco Business Dashboard 进行初始设置。 请参阅 Cisco Business Dashboard [快速入门指南](https://www.cisco.com/c/en/us/td/docs/cloud-systems-management/network-automation-and-management/cisco-business-dashboard/qsg/b_Cisco_Business_Dashboard_QSG_2_2.html)。

管理指南:这份参考指南详细介绍软件的所有功能和选项,以及它们的配置和使用方法。请参阅 Cisco Business [Dashboard](https://www.cisco.com/c/en/us/td/docs/cloud-systems-management/network-automation-and-management/cisco-business-dashboard/admin-guide/b_Cisco_Business_Dashboard_Admin.html) 管理指南。

设备支持列表 – 此列表提供 Cisco Business Dashboard 支持的设备以及每种设备类型可用功能的详细 信息。有关 Cisco Business [Dashboard](https://www.cisco.com/c/en/us/td/docs/cloud-systems-management/network-automation-and-management/cisco-business-dashboard/technical-reference/b_CBD_Device_Support_List.html) 支持的所有设备列表,请参阅 Cisco Business Dashboard - 设备 [支持列表。](https://www.cisco.com/c/en/us/td/docs/cloud-systems-management/network-automation-and-management/cisco-business-dashboard/technical-reference/b_CBD_Device_Support_List.html)

# <span id="page-2-0"></span>术语

I

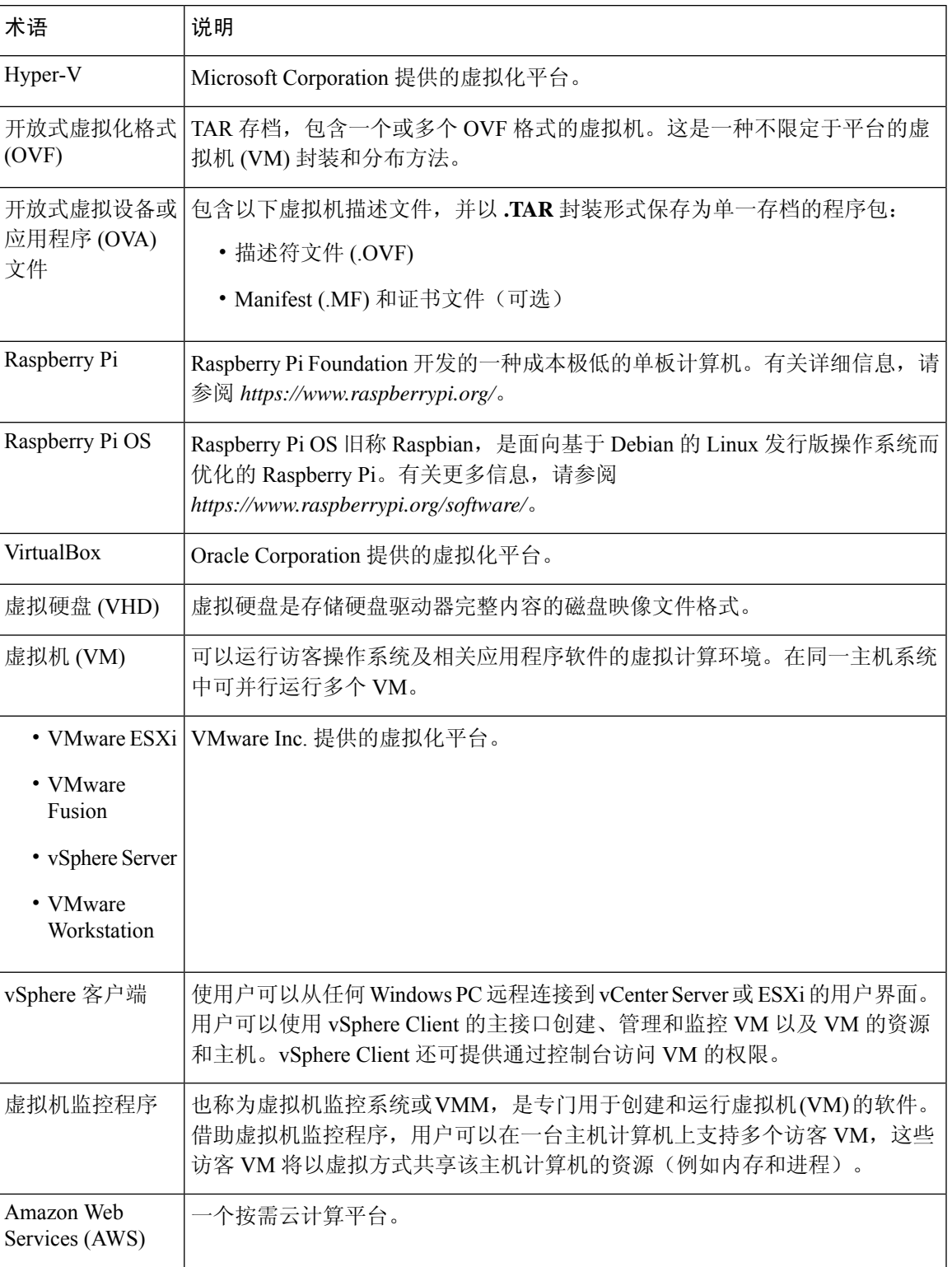

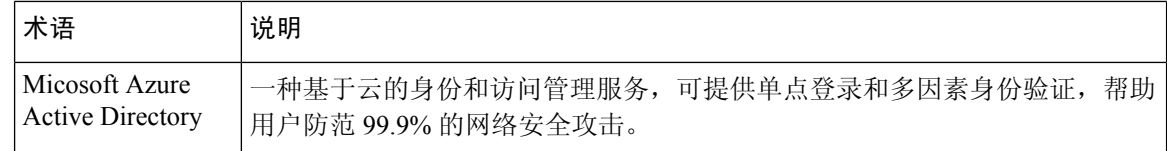

### <span id="page-3-0"></span>**Cisco Business Dashboard** 的系统要求

Cisco Business Dashboard 可用于 Microsoft Azure (*https://azuremarketplace.microsoft.com*)。要在 Azure 中运行 Cisco Business Dashboard, 您需要拥有 Azure 账户。受支持的 Azure 虚拟机大小具体如下:

- Standard\_F2s\_v2 最多管理 300 台设备。
- Standard F4s v2 最多管理 300 台设备, 并且与外部应用程序集成。
- Standard F16s v2 最多管理 2500 台设备。

Cisco Business Dashboard 通过 Web 用户界面进行管理。要使用此界面, 您的浏览器必须为以下版本 之一:

- Apple Safari(仅限 macOS) 2 个最新的主要版本
- Google Chrome 最新版本
- Microsoft Edge 2 个最新的主要版本
- Mozilla Firefox 最新版本

使用 Safari 时, 请确保 Cisco Business Dashboard Probe 提供的证书设置为始终信任。否则, 某些依赖 于使用安全 Websocket 的功能将无法运行。这是 Safari Web 浏览器的局限性。 注释

您的网络必须允许 Cisco Business Dashboard Probe 的所有实例和直连网络设备与 Cisco Business Dashboard 建立 TCP 连接。有关所用端口和协议的详细信息,请参阅 Cisco Business [Dashboard](https://www.cisco.com/c/en/us/td/docs/cloud-systems-management/network-automation-and-management/cisco-business-dashboard/qsg/b_Cisco_Business_Dashboard_QSG_2_2.html) 快速 [入门指南中](https://www.cisco.com/c/en/us/td/docs/cloud-systems-management/network-automation-and-management/cisco-business-dashboard/qsg/b_Cisco_Business_Dashboard_QSG_2_2.html)的常见问题解答。